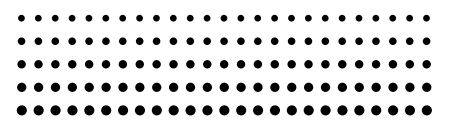

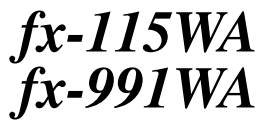

# **User's Guide**

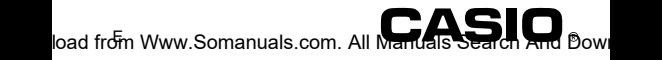

# **Removing and Replacing the Calculator's Cover**

#### **• To Remove the cover**

Grasp the top of the cover, and slide the unit out from the bottom.

#### **• To Replace the cover**

Grasp the top of the cover, and slide the unit in from the bottom.

Always slide the unit into the cover with the unit's display end first. Never slide the keyboard end of the unit into the cover.

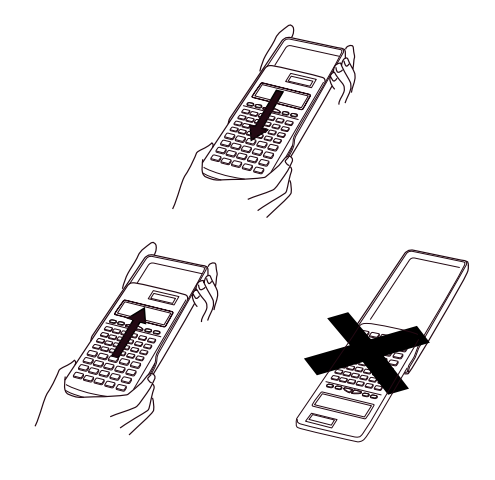

CASIO ELECTRONICS CO., LTD. Unit 6, 1000 North Circular Road, London NW2 7JD, U.K.

load from Www.Somanuals.com. All Manuals Search And Dow

# **Safety Precautions**

Be sure to read the following safety precautions before using this calculator. Keep this manual handy for later reference.

# **Caution**

This symbol is used to indicate information that can result in personal injury or material damage if ignored.

# **Batteries**

- **•** After removing the batteries from the calculator, put them in a safe place where there is no danger of them getting into the hands of small children and accidently swallowed.
- **•** Keep batteries out of the reach of small children. If accidently swallowed, consult with a physician immediately.
- **•** Never charge batteries, try to take batteries apart, or allow batteries to become shorted. Never expose batteries to direct heat or dispose of them by incineration.
- **•** Misuse of batteries can cause them to leak acid that can cause damage to nearby items and creates the possibility of fire and personal injury.
	- Always make sure that a battery's positive  $\oplus$  and negative  $\ominus$  sides are facing correctly when you load it into the calculator.
	- Remove the batteries if you do not plan to use the calculator for a long time.
	- Use only the type of batteries specified for this calculator in this manual.

#### **Disposing of the Calculator**

**•** Never dispose of the calculator by burning it. Doing so can cause certain components to suddenly burst, creating the danger of fire and personal injury.

- **•** The displays and illustrations (such as key markings) shown in this User's Guide are for illustrative purposes only, and may differ somewhat from the actual items they represent.
- **•** The contents of this manual are subject to change without notice.
- **•** In no event shall CASIO Computer Co., Ltd. be liable to anyone for special, collateral, incidental, or consequential damages in connection with or arising out of the purchase or use of these materials. Moreover, CASIO Computer Co., Ltd. shall not be liable for any claim of any kind whatsoever against the use of these materials by any other party.

# **Handling Precautions**

- **•** Be sure to press the [ON/CLEAR] key before using the cal**culator for the first time.**
- **• Even if the calculator is operating normally, replace the battery at least once every three years.** Dead battery can leak, causing damage to and malfunction of the calculator. Never leave the dead battery in the calculator.
- **• The battery that comes with this unit discharges slightly during shipment and storage. Because of this, it may require replacement sooner than the normal expected battery life.**
- **• Low battery power can cause memory contents to become corrupted or lost completely. Always keep written records of all important data.**
- **• Avoid use and storage in areas subjected to temperature extremes.**

Very low temperatures can cause slow display response, total failure of the display, and shortening of battery life. Also avoid leaving the calculator in direct sunlight, near a window, near a heater or anywhere else it might become exposed to very high temperatures. Heat can cause discoloration or deformation of the calculator's case, and damage to internal circuitry.

load from Www.Somanuals.coiึ<del>n</del>ี. All Manuals Search And Dowl

**• Avoid use and storage in areas subjected to large amounts of humidity and dust.**

Take care never to leave the calculator where it might be splashed by water or exposed to large amounts of humidity or dust. Such elements can damage internal circuitry.

- **• Never drop the calculator or otherwise subject it to strong impact.**
- **• Never twist or bend the calculator.** Avoid carrying the calculator in the pocket of your trousers or other tight-fitting clothing where it might be subjected to twisting or bending.
- **• Never try to take the calculator apart.**
- **• Never press the keys of the calculator with a ball-point pen or other pointed object.**
- **• Use a soft, dry cloth to clean the exterior of the unit.** If the calculator becomes very dirty, wipe it off with a cloth moistened in a weak solution of water and a mild neutral household detergent. Wring out all excess moisture before wiping the calculator. Never use thinner, benzine or other volatile agents to clean the calculator. Doing so can remove printed markings and damage the case.

# **Contents**

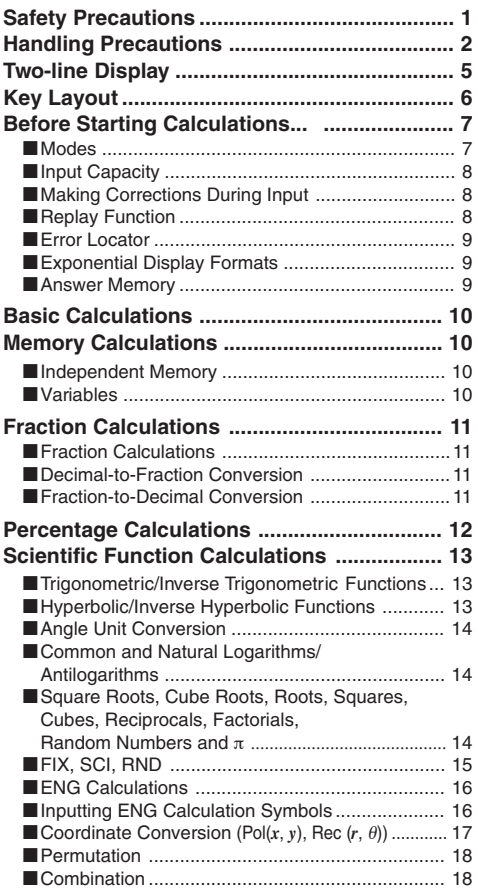

load from Www.Somanuals.com.<sup>•</sup>All Manuals Search And Dowl

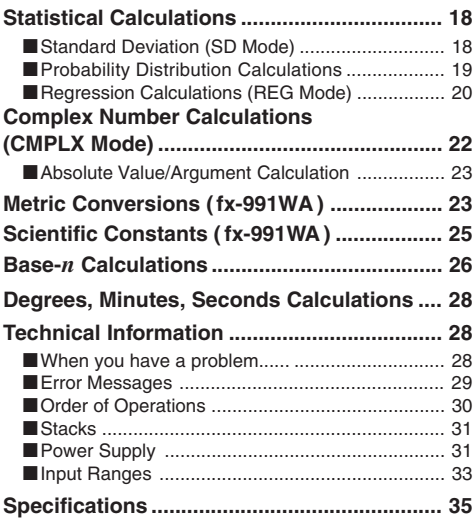

# **Two-line Display**

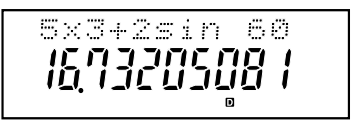

#### **You can simultaneously check the calculation formula and its answer.**

The first line displays the calculation formula.

The second line displays the answer.

# **Key Layout Key Layout**

**<fx-991WA >**

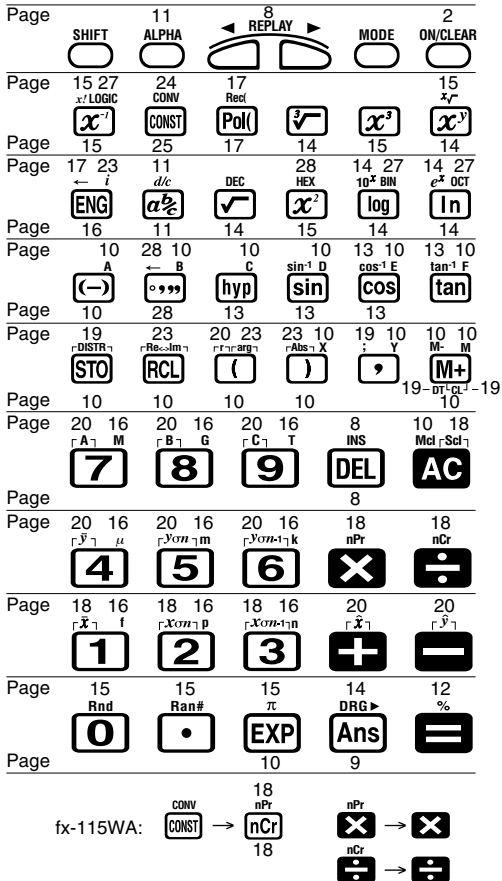

load from Www.Somanuals.coi̇ீfi.<sup>●</sup>All Manuals Search And Dowl

# **Before Starting Calculations...**

#### **Modes**

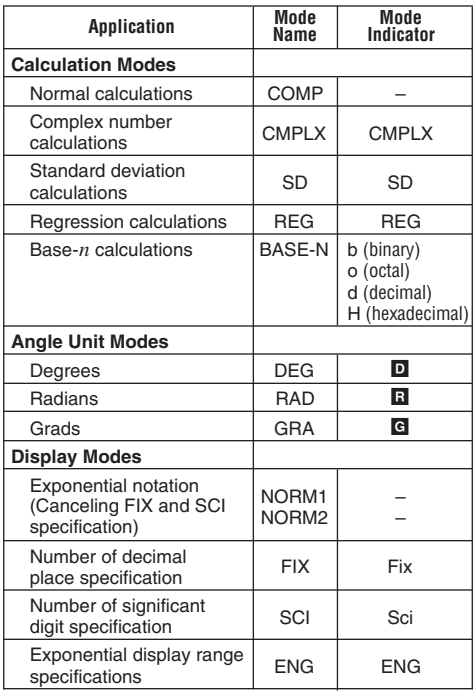

#### **Note!**

- Mode indicators appear in the lower part of the display, except for the Base-*n* indicators which appear in the exponent part of the display.
- The ENG mode cannot be selected while the calculator is in the CMPLX or BASE-N mode.

load from Www.Somanuals.com. All Manuals Search And Dowl

- You cannot set the angle unit or the display mode while the calculator is in the BASE-N mode.
- The COMP, CMPLX, SD, and REG modes can be used in combination with the angle unit modes.
- Be sure to check the current calculation mode (SD, REG, COMP, CMPLX) and angle unit mode (DEG, RAD, GRA) before beginning a calculation.

### $\blacksquare$  **Input Capacity**

• The memory area used for calculation input can hold 79 "steps." Whenever you input the 73rd step of any calculation, the cursor changes from "\_" to "" to let you know memory is running low. If you still need to input more, you should divide your calculation into two or more parts.

### ■ Making Corrections During Input

- Use  $\blacksquare$  and  $\blacksquare$  to move the cursor to the location you want.
- Press **DEL** to delete the number or function at the current cursor position.
- Press  $\overline{\text{Suff}}$  INS to change to an insert cursor  $\begin{bmatrix} 1 \end{bmatrix}$ . Inputting something while the insert cursor is on the display inserts the input at the insert cursor position.
- Press  $\blacksquare$ ,  $\blacksquare$ ,  $\blacksquare$   $\blacksquare$   $\blacksquare$  are turns to the normal cursor from the insert cursor.

### **Replay Function**

- Pressing  $\triangleright$  or  $\triangleleft$  recalls the last calculation you performed. You can then make any changes you want in the calculation and re-execute it.
- Pressing **AC** does not clear Replay memory, so you can recall the last calculation even after you press  $\mathbb{R}$ .
- Replay memory is cleared whenever you start a new calculation, change to another mode, or turn off power.

### **Error Locator**

• Pressing  $\triangleright$  or  $\triangleleft$  after an error occurs displays the calculation with the cursor positioned at the location where the error occurred.

#### **Exponential Display Formats**

This calculator can display up to 10 digits. Larger values are automatically displayed using exponential notation. In the case of decimal values, you can select between two formats that determine at what point exponential notation is used. Press  $F_{\text{model}}$   $F_{\text{model}}$   $F_{\text{model}}$   $F_{\text{model}}$   $F_{\text{model}}$   $F_{\text{model}}$  (or  $F_{\text{model}}$ ) to select NORM 1 or NORM 2.

#### **• NORM 1**

With NORM 1, exponential notation is automatically used for integer values with more than 10 digits and decimal values with more than two decimal places.

#### **• NORM 2**

With NORM 2, exponential notation is automatically used for integer values with more than 10 digits and decimal values with more than nine decimal places.

• All of the examples in this manual show calculation results using the NORM 1 format.

#### **K** Answer Memory

- Whenever you press  $\blacksquare$  after inputting values or an expression, the calculated result is automatically stored in Answer Memory. You can recall Answer Memory contents by pressing **Ans**.
- Answer Memory can store up to 12 digits for the mantissa and two digits for the exponent.
- Answer Memory contents are not changed if the operation performed by any of the above key operations results in an error.

# **Basic Calculations**

- Use the COMP mode for basic calculations.
- **Example 1:**  $3\times(5\times10^{-9})$

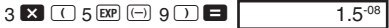

- 80. • Example 2:  $5\times(9+7)$  $5$  $8$  $0$  $9$  $9$  $7$  $0$  $9$
- You can skip all  $\Box$  operations before  $\blacksquare$ .

# **Memory Calculations**

#### $\blacksquare$  **Independent Memory**

- Values can be input directly into memory, added to memory, or subtracted from memory. Independent memory is convenient for calculating cumulative totals.
- Independent memory uses the same memory area as variable M.
- To clear independent memory  $(M)$ , input  $\boxed{0}$   $\boxed{370}$   $\boxed{M}$ .
- **Example:**

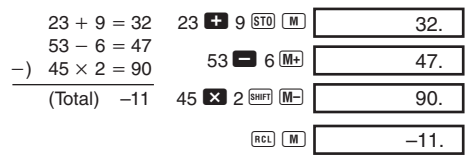

### **K** Variables

- There are nine variables (A through F, M, X and Y), which can be used to store data, constants, results, and other values.
- Use the following operation to delete data assigned to all  $n$ ine variables:  $\overline{\text{Suff}}$   $\overline{\text{Mcl}}$   $\blacksquare$ .
- Use the following operation to delete data assigned to a particular variable:  $\boxed{0}$   $\boxed{570}$   $\boxed{A}$ . This operation deletes the data assigned to variable A.

load from Www.Somanuals.coืin<sup>0</sup>. All Manuals Search And Dowl

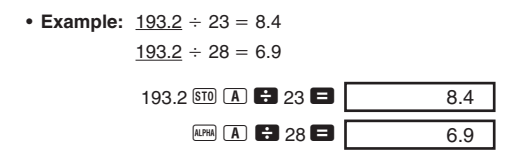

# **Fraction Calculations**

#### **Exaction Calculations**

- Use the COMP mode for fraction calculations.
- Values are automatically displayed in decimal format whenever the total number of digits of a fractional value (integer + numerator + denominator + separator marks) exceeds 10.

• Example 1: 
$$
\frac{2}{3} + 1\frac{4}{5}
$$

$$
2\overline{a'}
$$
 3 1 1  $\overline{a'}$  4  $\overline{a'}$  5 3 2.7.15.

• Example 2: 
$$
\frac{1}{2}
$$
 + 1.6

$$
1 \overline{a}
$$
 2 **1** 1.6 **2** 2.1

• Fraction/decimal calculation results are always decimal.

#### **E** Decimal-to-Fraction Conversion

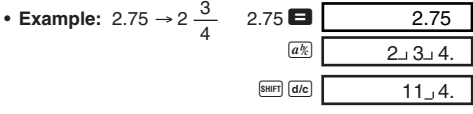

# **E** Fraction-to-Decimal Conversion

• **Example:**  $\frac{1}{6}$  ↔ 0.5 (Fraction ↔ Decimal) 2

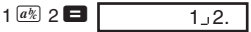

load from Www.Somanuals.com<sup>1</sup>. All Manuals Search And Dowl

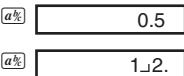

#### **Percentage Calculations** • Use the COMP mode for percentage calculations. • **Example 1:** To calculate 12% of 1500 1500 × 12 SHIFT % • **Example 2:** To calculate what percentage of 880 is 660 660  $\blacksquare$  880 SHIFT  $\%$ • **Example 3:** To add 15% onto 2500 2500 × 15 Mm % + • **Example 4:** To discount 3500 by 25% 3500  $\bf{X}$  25 SHET  $\bf{X}$   $\bf{I}$ • **Example 5:** If 300 grams are added to a test sample 180. 75.00 2625 2875.

originally weighing 500 grams, what is the percentage increase in weight?

$$
\frac{300+500}{500} \times 100 = 160 \, (\%)
$$

300 + 500 A v

160.

• **Example 6:** If temperature changes from 40°C to 46°C, what percentage did it rise?

$$
\frac{46-40}{40} \times 100 = 15 \ (\%)
$$
  
46 **3** 40 ~~(301)~~ 46 **5** 40 ~~(301)~~ 45.

load from Www.Somanuals.coื์<del>n่ใ.</del> All Manuals Search And Dowl

# **Scientific Function Calculations**

- Use the COMP mode for scientific function calculations.
- $\pi = 3.14159265359$

#### $\blacksquare$  **Trigonometric/Inverse Trigonometric Functions**

• **Example 1:** sin63°52'41"

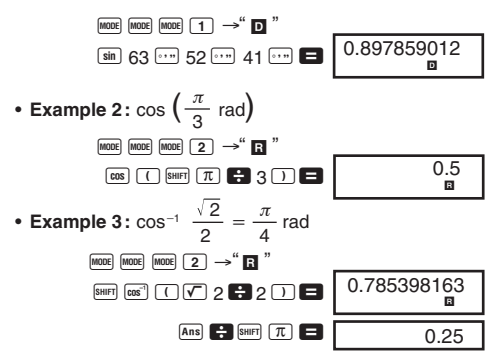

• **Example 4: tan-10.741** 

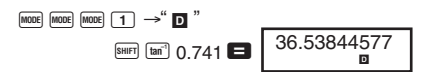

#### **Hyperbolic/Inverse Hyperbolic Functions**

• **Example 1:** sinh 3.6

My Sin 3.6 **1**8.28545536

 $\cdot$  Example 2: sinh<sup>-1</sup> 30

My SHIFT Sin<sup>3</sup> 30 **1** 4.094622224

load from Www.Somanuals.coืn<sup>3</sup>. All Manuals Search And Dowl

### **Angle Unit Conversion**

• Press SHIFT DRGP to display the following menu.

1 2 3 D R G

- Pressing  $\boxed{1}$ ,  $\boxed{2}$ , or  $\boxed{3}$  converts the displayed value to the corresponding angle unit.
- **Example :** To convert 4.25 radians to degrees

 $4.25$   $M$   $M$   $M$   $2$   $($   $R$  $)$   $\Box$  $[$  MODE $]$   $[$  MODE $]$   $[$   $\mathbf{T}$   $]$   $\rightarrow$   $\mathbf{F}$   $[$   $\mathbf{D}$   $]$ 

 $4.25r$ <br>243.5070629

### **E** Common and Natural Logarithms/ **Antilogarithms**

- **Example 1:**  $log 1.23$   $log 1.23$   $log 1.23$  0.089905111
- **Example 2:** In 90 ( $=$ log<sub>e</sub> 90)
- $\boxed{m}$  90  $\boxed{4.49980967}$ • **Example 3:**  $e^{10}$  **B 10**  $e^x$  10  $\blacksquare$ • **Example 4:**  $10^{1.5}$  SHIFT  $\boxed{10^x}$  1.5 • **Example 5:**  $2^4$  2  $\overline{x}$  4  $\blacksquare$ 22026.4657900 31.622776600 16
- Square Roots, Cube Roots, Roots, **Squares, Cubes, Reciprocals, Factorials, Random Numbers and** π
- $\textcircled{1}$  2  $\textcircled{1}$   $\textcircled{3}$   $\textcircled{2}$   $\textcircled{5}$   $\textcircled{5}$   $\textcircled{5}$   $\textcircled{5}$   $\textcircled{5}$   $\textcircled{5}$   $\textcircled{5}$   $\textcircled{5}$   $\textcircled{6}$   $\textcircled{7}$   $\textcircled{6}$   $\textcircled{7}$   $\textcircled{8}$   $\textcircled{7}$   $\textcircled{7}$   $\textcircled{8}$   $\textcircled{7}$   $\textcircled{8}$ • **Example 1:** 2- 3 5
- $\triangledown$  5 +  $\triangledown$   $\ominus$  27 =  $\overline{-1.290024053}$ • Example 2:  $\sqrt[3]{5} + \sqrt[3]{-27}$

load from Www.Somanuals.com<sup>4</sup>. All Manuals Search And Dowl

7 **SHIFT**  $\boxed{V}$  123 **d** 1.988647795 • Example 3:  $\sqrt[7]{123}$  ( = 123<sup> $\frac{1}{7}$ </sup>)

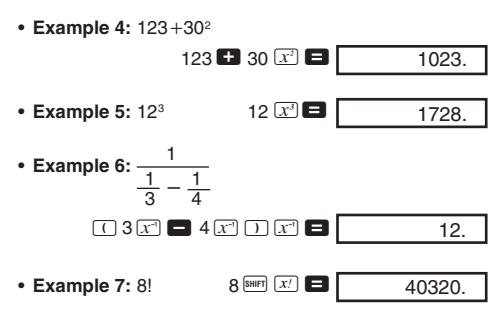

• **Example 8:** To generate a random number between 0.000 and 0.999

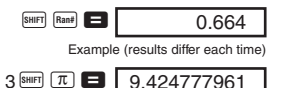

• **Example 9: 3π** 

#### **FIX, SCI, RND**

• **Example 1:**  $200 \div 7 \times 14 = 400$ 

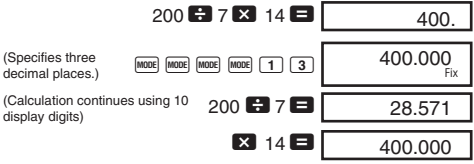

Performing the same calculation using the specified number of decimal places

28.57100 28.57100  $200 \ \ \blacksquare$  7  $\blacksquare$  $(Internal rounding)$   $[SMIT]$   $[Rnd]$ 

load from Www.Somanuals.c**oื**nn. <sup>2</sup> All Manuals Search And Dowl

 $\mathbf{R}$  14  $\mathbf{H}$ 

- Press MODE MODE MODE MODE 3 1 to clear FIX specification.
- **Example 2:**  $1 \div 3$ , displaying result with two significant digits (SCI 2)

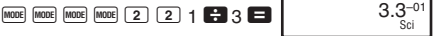

• Press FINDDE MODE MODE MODE 3 1 to clear SCI specification.

### **ENG Calculations**

• **Example 1:** To convert 56,088 meters to kilometers

 $56088$   $\blacksquare$  ENG

56.088 $03$ 

• **Example 2:** To convert 0.08125 grams to milligrams

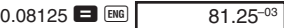

### $\blacksquare$  **Inputting ENG Calculation Symbols**

- $\bullet$   $\overline{[MODE]}$   $\overline{[MODE]}$   $\overline{[MODE]}$   $\overline{[MODE]}$  enters the FNG mode in which ENG symbols can be used in calculations.
- To exit the ENG mode, press MODE MODE MODE MODE MODE 2.
- The following are the nine ENG symbols that can be used in ENG mode calculations.

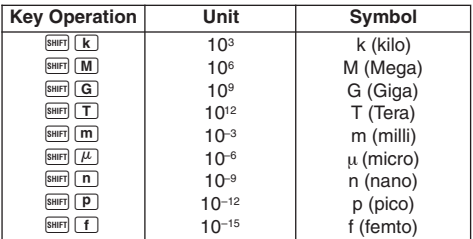

load from Www.Somanuals.coืn<sup>f</sup>: All Manuals Search And Dow।

- \* For displayed values, the calculator selects the ENG symbol that makes the numeric part of the value fall within the range of 1 to 1000.
- \* ENG symbols cannot be used when inputting fractions.
- \* The ENG mode cannot be used in combination with the CMPLX, or BASE-N modes.
- Performing any of the key operations in the above table while you are not in the ENG mode inputs the exponential value in the "Unit" column (without inputting the ENG symbol).
- **Example:**  $9 \div 10 = 0.9$  m (milli)

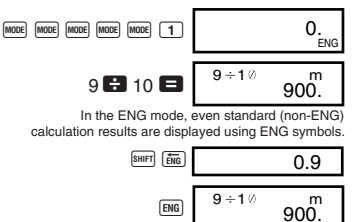

## **E** Coordinate Conversion (Pol $(x, y)$ , Rec  $(r, \theta)$ )

- Calculation results are automatically assigned to variables E and F.
- **Example 1:** To convert polar coordinates  $(r=2, \theta=60^{\circ})$ to rectangular coordinates (*x*, *y*) (DEG mode)

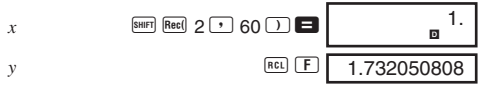

- $\bullet$  RELI $\boxed{E}$ , RELI $\boxed{F}$  swaps displayed value with value in memory.
- **Example 2:** To convert rectangular coordinates  $(1, \sqrt{3})$ to polar coordinates  $(r, \theta)$  (RAD mode)

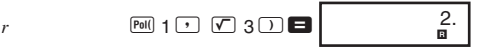

load from Www.Somanuals.coื์m. All Manuals Search And Dowl

 $\bullet$  RCL  $\boxed{E}$ , RCL  $\boxed{F}$  swaps displayed value with value in memory.

#### $\blacksquare$  **Permutation**

- **Example:** To determine how many different 4-digit values can be produced using the numbers 1 through 7
	- Numbers cannot be duplicated within the same 4-digit value (1234 is allowed, but 1123 is not).

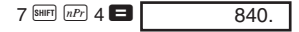

#### **K** Combination

• **Example:** To determine how many different 4-member groups can be organized in a group of 10 individuals

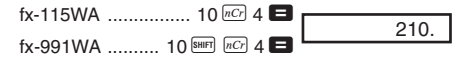

# **Statistical Calculations**

#### **K** Standard Deviation (SD Mode)

- Press  $F^{100}$   $F^{11}$  to enter the SD Mode for statistical calculations using standard deviation.
- Data input always starts with  $\frac{1}{n}$  Scil  $\Box$  to clear statistical memory.
- Input data is used to calculate values for *n*, Σ*x*, Σ*x*<sup>2</sup>,  $\bar{x}$ , σ<sub>*n*</sub> and σ<sub>*n*-1</sub> which you can recall using the key operations noted nearby.

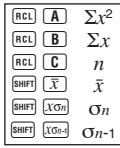

• **Example:** To calculate  $\sigma_{n-1}$ ,  $\sigma_n$ ,  $\bar{x}$ ,  $n$ ,  $\Sigma x$ , and  $\Sigma x^2$  for the following data : 55, 54, 51, 55, 53, 53, 54, 52

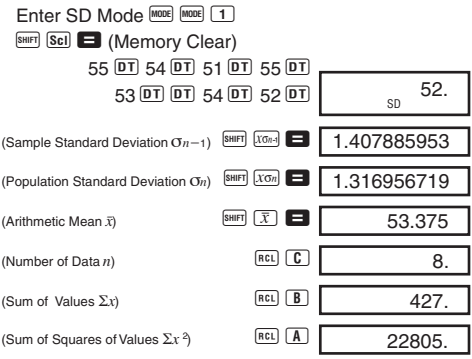

#### **Data Input Precautions**

- $\cdot$   $\overline{DT}$   $\overline{DT}$  inputs the same data twice.
- You can also input multiple entries of the same data using  $\boxed{\cdot}$ . To input the data 110 ten times, for example, press  $110$  SHIFT  $\boxed{ }$  10  $\boxed{DT}$ .
- The above results can be obtained in any order, and not necessarily that shown above.
- To delete data you have just input, press SHET CL.

#### **Probability Distribution Calculations**

• Press SHIFT DISTR to produce the screen shown below.

$$
\begin{array}{c}\n P \left( Q \right) R \left( \rightarrow t \\
 1 \quad 2 \quad 3 \quad 4\n \end{array}
$$

• Input a value from  $\boxed{1}$  to  $\boxed{4}$  to select the probability distribution calculation you want to perform.

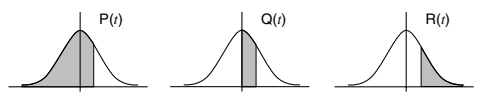

load from Www.Somanuals.coื์nी? All Manuals Search And Dowl

• **Example :** Using the *x*-data values input in the example on page 20, determine the normalized variate (→*t*) for  $x = 53$  and normal probability distribution  $P(t)$ .

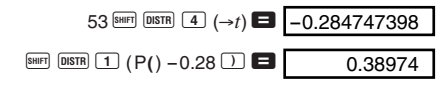

### **Regression Calculations (REG Mode)**

- Press MODE MODE 2 to enter the REG mode and then select one of the following regression types.
	- 1: Linear regression
	- 2: Logarithmic regression
	- 3: Exponential regression
	- $\boxed{\triangleright}$   $\boxed{1}$ : Power regression
	- $\boxed{2}$ : Inverse regression
	- $\boxed{\triangleright}$  3: Quadratic regression
- Data input always starts with  $\overline{\phantom{a}}$  scl  $\blacksquare$  to clear statistical memory.
- The values produced by a regression calculation depend on the values input, and results can be recalled using the key operations shown in the table below.

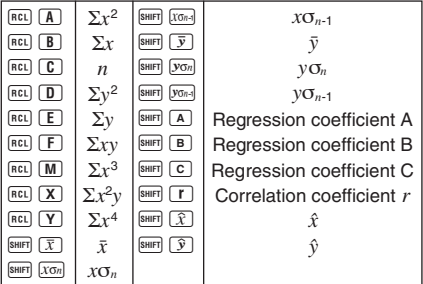

#### **• Linear Regression**

The regression formula for linear regression is:  $y = A + Bx$ .

load from Www.Somanuals.coัဳ<del>n</del>?. All Manuals Search And Dowl

• **Example:** Atmospheric Pressure vs. Temperature

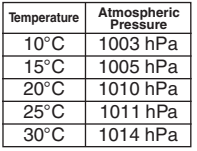

Perform linear regression to determine the regression formula terms and correlation coefficient for the data nearby. Next, use the regression formula to estimate atmospheric pressure at 18°C and temperature at 1000 hPa.

Enter REG Mode (Linear Regression)

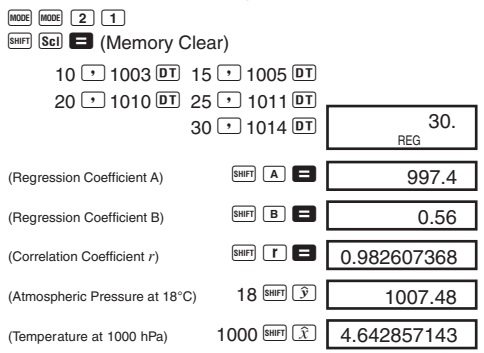

#### **• Quadratic Regression**

- The regression formula for quadratic regression is: *y* = A + B*x* +C*x*2.
- Input data using the following key sequence.  $\langle x$ -data>  $\Omega$   $\langle y$ -data>  $\Omega$
- **• Example:**

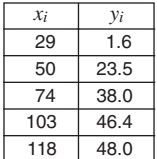

Perform quadratic regression to determine the regression formula terms and correlation coefficient for the data nearby. Next, use the regression formula to estimate the values for  $\hat{y}$  (estimated value of *y*) for  $xi = 16$  and  $\hat{x}$ (estimated value of  $x$ ) for  $yi = 20$ .

load from Www.Somanuals.c**oຶ**ଳୀ All Manuals Search And Dowl

Enter REG mode (Quadratic regression)

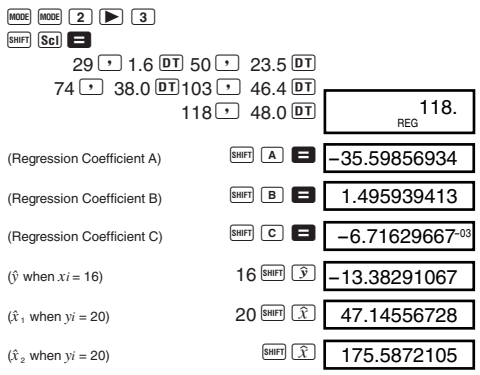

#### **Data Input Precautions**

- $\cdot$   $DT$   $DT$  inputs the same data twice.
- You can also input multiple entries of the same data using  $\boxed{\cdot}$ . To input the data "20 and 30" five times, for example, press  $20$   $\overline{2}$  30  $\overline{8}$   $\overline{m}$   $\overline{3}$  5  $\overline{p}$ .
- The above results can be obtained in any order, and not necessarily that shown above.
- To delete data you have just input, press  $\boxed{\text{BHP}}$   $\boxed{\text{C}}$ .

# **Complex Number Calculations (CMPLX Mode)**

- Press MODE 2 to enter the CMPLX Mode for calculations that include complex numbers.
- You can use variables A, B, C and M only. Variables D, E, F, X, and Y are used for storage of the imaginary parts of values and so cannot be used by you.

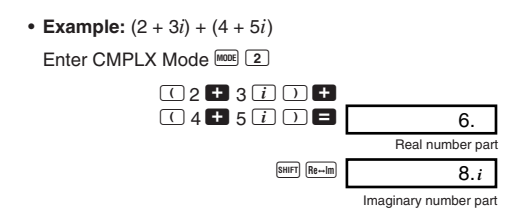

### $\blacksquare$  **Absolute Value/Argument Calculation**

- The procedure described below can be used to determine the absolute value (Abs) and argument (arg) for a complex number of the format  $Z = a + bi$ , which is presumed to exist as coordinates on a Gaussian plane.
- **Example:** To obtain the absolute value (*r*) and argument ( $\theta$ ) for the complex number  $3 + 4i$ , when DEG is set for the angle unit mode

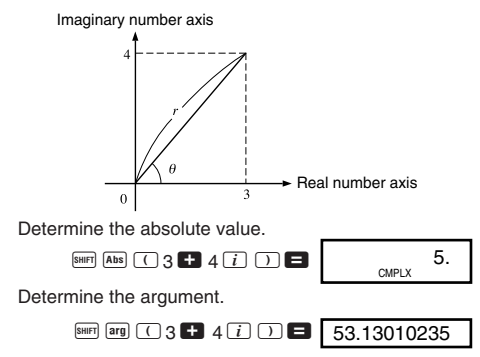

## **Metric Conversions (fx-991WA)**

• A total of 20 different conversion pairs are built-in to provide quick and easy conversion to and from metric units.

load from Www.Somanuals.c**oଁ**ଳୀ: All Manuals Search And Dowl

- See the Conversion Pair Table shown below for a complete list of available conversion pairs.
- **Example:** To convert 31 inches to centimeters

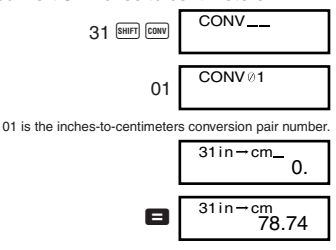

#### **• Conversion Pair Table**

Based on ISO Standard (1992) data and CODATA Bulletin 63 (1986) data.

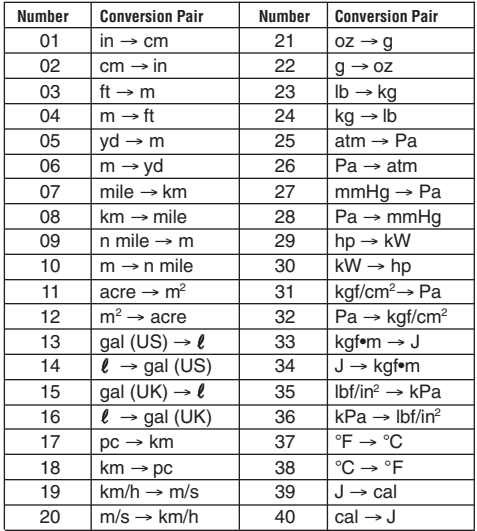

load from Www.Somanuals.coีn...\*\*All Manuals Search And Dowl

# **Scientific Constants (fx-991WA)**

- A total of 40 commonly-used scientific constants, such as the speed of light in a vacuum and Planck's constant are built-in for quick and easy lookup whenever you need them.
- Simply input the number that corresponds to the scientific constant you want to look up and it appears instantly on the display.
- See the Scientific Constant Table shown below for a complete list of available constants.
- **Example:** To determine how much total energy a person weighing 65kg has  $(E = mc^2)$

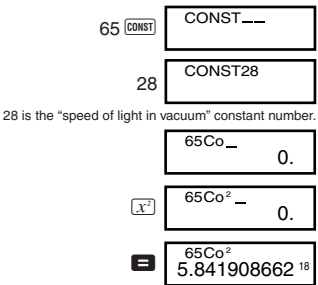

#### **• Scientific Constant Table**

Based on ISO Standard (1992) data and CODATA Bulletin 63 (1986) data.

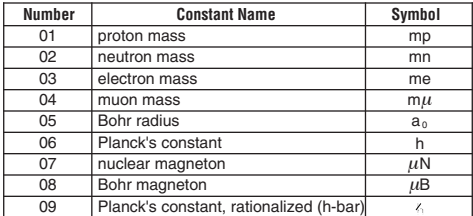

load from Www.Somanuals.co<del>ဳိက</del>်. All Manuals Search And Dowl

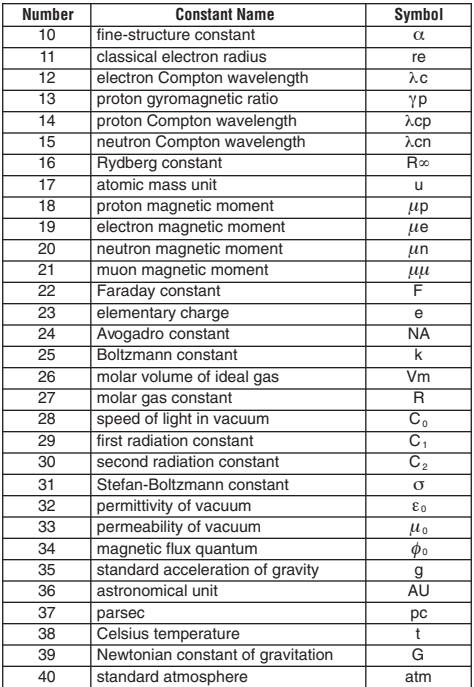

# **Base-***n* **Calculations**

- In addition to decimal values, calculations can be performed using binary, octal and hexadecimal values.
- You can specify the default number system to be applied to all input and displayed values, and the number system for individual values you input.

load from Www.Somanuals.coီ<del>ନ</del>ି? All Manuals Search And Dowl

- You cannot use scientific functions in binary, octal, decimal, and hexadecimal calculations. You cannot input values that include decimal part and an exponent.
- If you input a value that includes a decimal part, the unit automatically cuts off the decimal part.
- Negative binary, octal, and hexadecimal values are produced by taking the two's complement.
- You can use the following logical operators between values in Base-*n* calculations: and (logical product), or (logical sum), xor (exclusive logical sum), xnor (exclusive logical sum negation), Not (negation), and Neg (minus).
- The following are the allowable ranges for each of the available number systems.

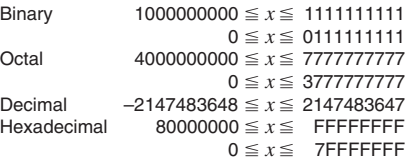

• **Example 1:** To perform the following calculation and produce a binary result:

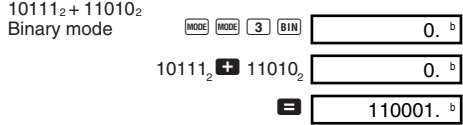

• **Example 2:** To perform the following calculation and produce an octal result:

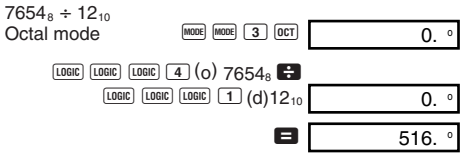

load from Www.Somanuals.coืै<del>ท</del>ี?. All Manuals Search And Dowl

• **Example 3:** To perform the following calculation and produce a hexadecimal result:

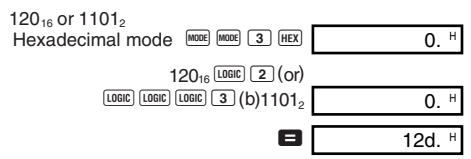

# **Degrees, Minutes, Seconds Calculations**

- You can perform sexagesimal calculations using degrees (hours), minutes, and seconds, and convert between sexagesimal and decimal values.
- **Example 1:** To convert the decimal value 2.258 to a sexagesimal value

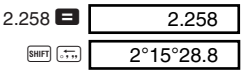

• **Example 2:** To perform the following calculation:

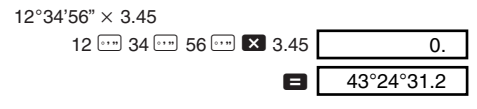

# **Technical Information**

#### ■ When you have a problem......

If calculation results are not what you expect or if an error occurs, perform the following steps.

- 1.  $M = \boxed{1}$  (COMP mode)
- 2. [MODE] [MODE] [1] (DEG mode)
- $3.$   $[$ MODE $]$  $[$ MODE $]$  $[$  $3]$  $[1]$  $($ NORM 1 mode)
- 4. Check the formula you are working with to confirm it is correct.

load from Www.Somanuals.coီି<del>ନ</del>ି? All Manuals Search And Dowl

5. Enter the correct modes to perform the calculation and try again.

If the above steps do not correct the problem, press the [ON/CLEAR] key. The calculator performs a self-check operation and deletes all data stored in memory if any abnormality is detected. Make sure you always keep written copies of all important data.

#### **Error Messages**

The calculator is locked up while an error message is on the display. Press  $\Omega$  to clear the error, or press  $\Box$  or  $\Box$ to display the calculation and correct the problem. See "Error Locator" on page 9 for details.

#### **Ma ERROR**

- **Cause**
	- Calculation result is outside the allowable calculation range.
	- Attempt to perform a function calculation using a value that exceeds the allowable input range.
	- Attempt to perform an illogical operation (division by zero, etc.).
- **Action**
	- Check your input values and make sure they are all within the allowable ranges. Pay special attention to values in any memory areas you are using.

#### **Stk ERROR**

- **Cause**
	- Capacity of the numeric stack or operator stack is exceeded.
- **Action**
	- Simplify the calculation. The numeric stack has 10 levels and the operator stack has 24 levels.
	- Divide your calculation into two or more separate parts.

#### **Syn ERROR**

- **Cause**
	- Attempt to perform an illegal mathematical operation.

load from Www.Somanuals.coီီ<del>ନ</del>ି? All Manuals Search And Dowl

- **Action**
	- Press  $\blacksquare$  or  $\bigsqcup$  to display the calculation with the cursor located at the location of the error. Make necessary corrections.

#### **Arg ERROR**

- **Cause**
	- Improper use of argument
- **Action**

```
• Press \blacksquare or \bigsqcup to display the location of the cause of
  the error and make required corrections.
```
### $\blacksquare$  **Order of Operations**

Calculations are performed in the following order of precedence.

- (1) Coordinate transformation: Pol  $(x, y)$ , Rec  $(r, \theta)$
- 2 Type A functions:

With these functions, the value is entered and then the function key is pressed.

 $x^2, x^{-1}, x!, \circ$ '"

- 3 Powers and roots: *x<sup>y</sup>* , *x*
- $\overline{4}$  a<sup>b</sup>/<sub>c</sub>
- $(5)$  Abbreviated multiplication format in front of  $\pi$ , memory name, or variable name: 2π, 5A, πA etc.
- 6 Type B functions:

With these functions, the function key is pressed and then the value is entered.

```
, \sqrt[3]{\phantom{a}}, log, ln, e^x, 10<sup>x</sup>, sin, cos, tan, sin<sup>-1</sup>, cos<sup>-1</sup>,
tan^{-1}, sinh, cosh, tanh, sinh^{-1}, cosh^{-1}, tanh^{-1}, (-)
```
- 7 Abbreviated multiplication format in front of Type B functions:  $2\sqrt{3}$ . Alog 2 etc.
- 8 Permutation and combination: *n*P*r*, *n*C*r*
- $(9) \times +$
- $(10 + . -$
- \* Operations of the same precedence are performed from right to left.  $e^x \ln \sqrt{ }$  120  $\rightarrow e^x \{ \ln (\sqrt{ }$  120)}

Other operations are performed from left to right.

\* Operations enclosed in parentheses are performed first.

## ■ Stacks

This calculator uses memory areas, called "stacks," to temporarily store values (numeric stack) and commands (command stack) according to their precedence during calculations. The numeric stack has 10 levels and the command stack has 24 levels. A stack error (Stk ERROR) occurs whenever you try to perform a calculation that is so complex that the capacity of a stack is exceeded.

### **Power Supply**

The TWO WAY POWER system actually has two power supplies: a solar cell and a G13 Type (LR44) button battery. Normally, calculators equipped with a solar cell alone can operate only when relatively bright light is present. The TWO WAY POWER system, however, lets you continue to use the calculator as long as there is enough light to read the display.

#### **• Replacing the Battery**

Either of the following symptoms indicates battery power is low, and that the battery should be replaced.

- Display figures are dim and difficult to read in areas where there is little light available.
- Nothing appears on the display when you press the (ON/CLEAR) Kev.

#### **• To replace the battery**

- 1 Remove the six screws that hold the back cover in place and then remove the back cover.
- 2 Remove the old battery.
- 3 Wipe off the sides of new battery with a dry, soft cloth. Load it into the unit with the positive  $\bigoplus$  side facing up (so you can see it).
- 4 Replace the back cover and secure it in place with the six screws.

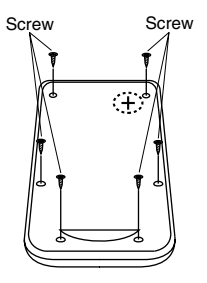

load from Www.Somanuals.c**oຶ**m. All Manuals Search And Dowl

(5) Press [ON/CLEAR] to turn power on. Be sure not to skip this step.

#### **• Auto Power Off**

Calculator power automatically turns off if you do not perform any operation for about six minutes. When this happens, press **ON/CLEAR** to turn power back on.

### $\blacksquare$  **Input Ranges**

#### **Internal digits:** 12

**Accuracy:** As a rule, accuracy is ±1 at the 10th digit.

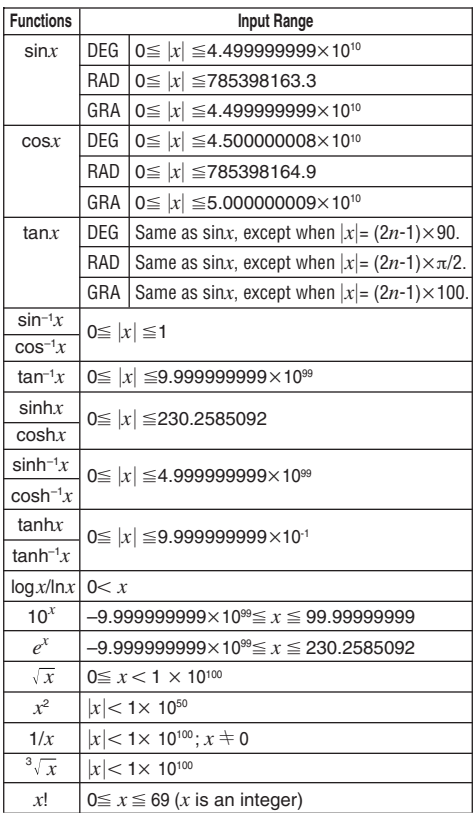

load from Www.Somanuals.co<del>ဳn</del>̃? All Manuals Search And Dowl

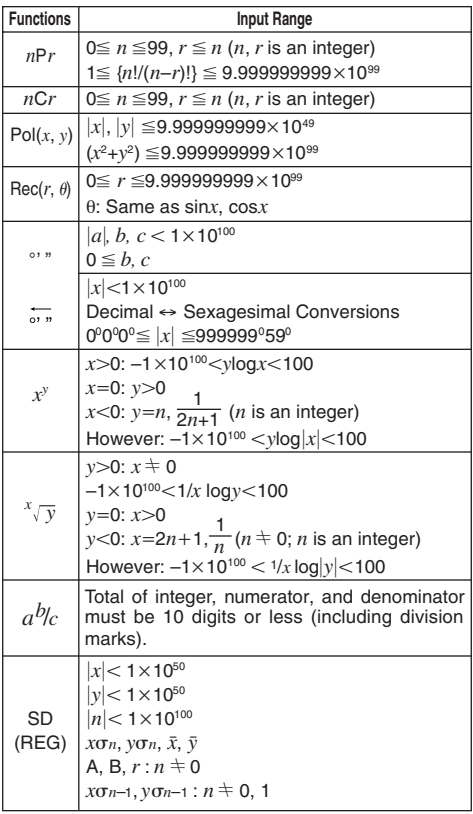

\* Erros are cumulative with such internal continuous calculations as  $x^y$ ,  $\sqrt[x]{x}$ ,  $x!$ , and  $\sqrt[3]{x}$ , so accuracy may be adversely affected.

# **Specifications**

**Power Supply:** Solar cell and a single G13 Type button battery (LR44)

**Battery Life:** Approximately 3 years (1 hour use per day).

**Dimensions:** 10(H)×76(W)×150(D) mm  $3/8''$ (H) $\times 3''$ (W) $\times 57/8''$ (D)

**Weight:** 85 g (3oz) including battery

**Power Consumption:** 0.0001W

**Operating Temperature:** 0°C ~ 40°C (32°F ~ 104°F)

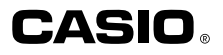

# **CASIO COMPUTER CO., LTD.**

6-2, Hon-machi 1-chome Shibuya-ku, Tokyo 151-8543, Japan

U.S. Pat. 4,410,956

SA9911-A Printed in China load from Www.Somanuals.com. All Manuals Se**arch And D**owl

Free Manuals Download Website [http://myh66.com](http://myh66.com/) [http://usermanuals.us](http://usermanuals.us/) [http://www.somanuals.com](http://www.somanuals.com/) [http://www.4manuals.cc](http://www.4manuals.cc/) [http://www.manual-lib.com](http://www.manual-lib.com/) [http://www.404manual.com](http://www.404manual.com/) [http://www.luxmanual.com](http://www.luxmanual.com/) [http://aubethermostatmanual.com](http://aubethermostatmanual.com/) Golf course search by state [http://golfingnear.com](http://www.golfingnear.com/)

Email search by domain

[http://emailbydomain.com](http://emailbydomain.com/) Auto manuals search

[http://auto.somanuals.com](http://auto.somanuals.com/) TV manuals search

[http://tv.somanuals.com](http://tv.somanuals.com/)